# **DNS–opslag via NSLOOKUP-kommandoen**

#### **Beskrivelse**

Denne øvelse har til formål at teste manuelle DNS-opslag via kommandoprompten på en Windows 7 klient. Netværkskommandoen NSLOOKUP benyttes bl.a. til at finde de rette sammenhænge mellem domæne-navne og IP adresser.

#### **Formål**

At få kendskab til og erfaring med DNS-systemet samt netværkskommandoerne i Microsoft Windows 7.

#### **Ressourcer**

PC med Microsoft Windows 7 installeret Tilslutning til lokalets netværk

# **Sådan benyttes NSLOOKUP**

Start en kommando-prompt.

I kommandoprompten skrives NSLOOKUP og trykkes på Enter. Nu skifter prompten udseende til >

Herefter kan DNS-servicen spørges om IP-adresser ved at indtaste et domænenavn - og omvendt. Prøv f.eks. at indtaste domænet www.jp.dk.

### **Test brugen af NSLOOKUP**

Find herefter ud af hvilken samenhænge der er mellem følgende:

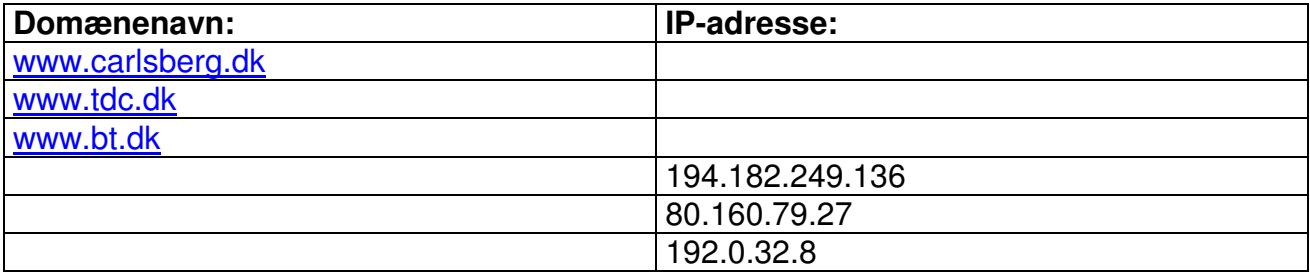

## **Andre funktioner i NSLOOKUP kommandoen**

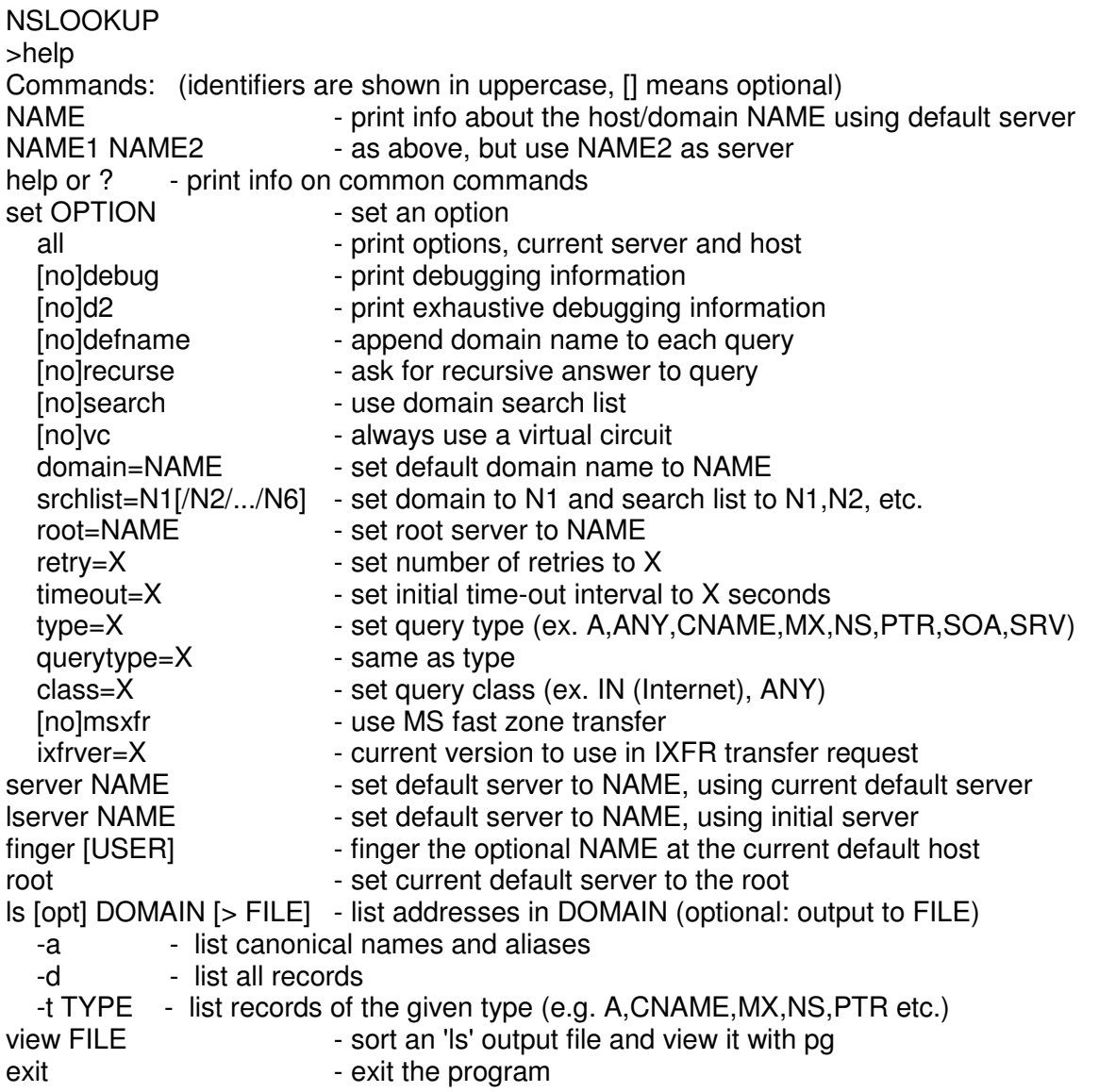

Prøv at skifte DNS-server til **8.8.8.8** mens i er inde i en NSLOOKUP kommandoprompt!

Hvordan gøres det?

Hvad kunne formålet være med at spørge andre DNS-servere end den lokale?